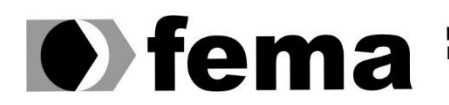

**Computer Supplementary of the Campus** "José Santilli Sobrinho"

# **JOÃO AUGUSTO PAIÃO BONIFÁCIO**

# **ANÁLISE SINTÁTICA DE HISTÓRIAS EM QUADRINHOS NA ENGENHARIA DE SOFTWARE**

**Assis/SP 2021**

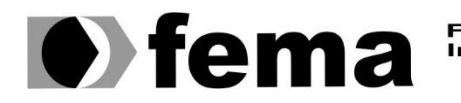

Fundação Educacional do Município de Assis<br>Instituto Municipal de Ensino Superior de Assis<br>Campus "José Santilli Sobrinho"

# **JOÃO AUGUSTO PAIÃO BONIFÁCIO**

# **ANÁLISE SINTÁTICA DE HISTÓRIAS EM QUADRINHOS NA ENGENHARIA DE SOFTWARE**

Trabalho de conclusão de curso apresentado ao curso de Ciências da Computação do Instituto Municipal de Ensino Superior de Assis – IMESA e a Fundação Educacional do Município de Assis – FEMA, como requisito parcial à obtenção do Certificado de Conclusão.

**Orientando: João Augusto Paião Bonifácio Orientadora: Me. Diomara Martins Reigato Barros**

**Assis/SP 2021**

## FICHA CATALOGRÁFICA

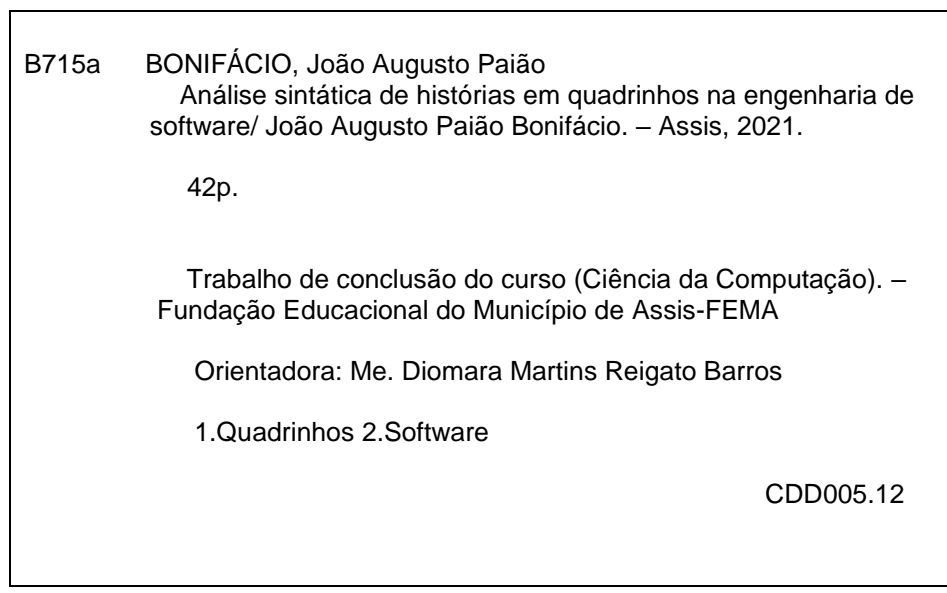

# ANÁLISE SINTÁTICA DE HISTÓRIAS EM QUADRINHOS NA ENGENHARIA DE SOFTWARE

# JOÃO AUGUSTO PAIÃO BONIFÁCIO

Trabalho de Conclusão de Curso apresentado ao Instituto Municipal de Ensino Superior de Assis, como requisito do Curso de Graduação, avaliado pela seguinte comissão examinadora:

**Orientadora:**

Me. Diomara Martins Reigato Barros

**Examinador:**

Dr. Almir Rogério Camolesi

# **AGRADECIMENTOS**

Quero agradecer a Deus pela oportunidade que me deu ao longo desses anos, pelos caminhos que passei, chegando onde estou nesse momento. Agradeço também a minha orientadora a qual me auxiliou durante todo o desenvolvimento do projeto. Por fim, a meus familiares e amigos, que sempre tem acreditado em mim; também agradeço a meus professores, por tudo que me ensinaram ao longo dos anos.

## **RESUMO**

Especificação de requisitos de software é uma importante área na Engenharia de Software, pois através especificação de requisitos, uma equipe poderá desenvolver o software seguindo as necessidades de um cliente. Realizando pesquisas sobre o uso de Histórias em Quadrinhos (HQs) na especificação de requisitos de software, percebeu-se a possibilidade de adicioná-las no ambiente de Engenharia de Software, após tal conclusão foi possível também elaborar uma plataforma para o desenvolvimento de HQs com o intuito de auxiliar as especificações de requisitos de software. Usando como base um Guia Norteador o qual é responsável por apresentar regras para organização afim de que os quadrinhos tenham uma ordem durante a construção da História em Quadrinhos. O desenvolvimento da plataforma contou com uma pesquisa sobre linguagens de programação e conceitos de plataformas tendo como auxilio no ensino de pessoas. O objetivo do trabalho é utilizar a plataforma desenvolvida para permitir a elaboração de Histórias em Quadrinhos na área de Engenharia de Software, e posteriormente a isso, desenvolver um analisador sintático para auxiliar os desenvolvedores após a criação de HQs, fornecendo uma autenticação dos quadrinhos criados.

**Palavras chave:** Histórias em Quadrinhos; HQs; Requisitos de Softwares; Especificação de Requisitos; Analisador Sintático.

# **ABSTRACT**

The specification of software requirements are important in the area of Software Engineering, as it is through a specification of requirements that a team can develop the software according to the needs of a customer. Through research on the use of Comics in the specification of software requirements, it was possible to add them in the Software Engineering environment, after such conclusion it is also possible to develop a platform for the development of Comics in order to help software requirements specifications. Based on a Guide which is responsible for presenting rules that the comics must follow for the construction of a Comic Story. To develop the platform, he counted on a research on programming languages and platform concepts with the help of teaching people. The aim of the research is the creation of a platform to allow the elaboration of Comics in the area of Software Engineering. The aim of this paper is to use a platform developed to allow the creation of Comics in the area of Software Engineering, and after that, develop a parser for auxiliary developers after the creation of comics, providing an authentication of the created comics.

**Keywords**: Comics, Software Requirements, Requirements Specification; Parser.

# **LISTA DE ILUSTRAÇÕES**

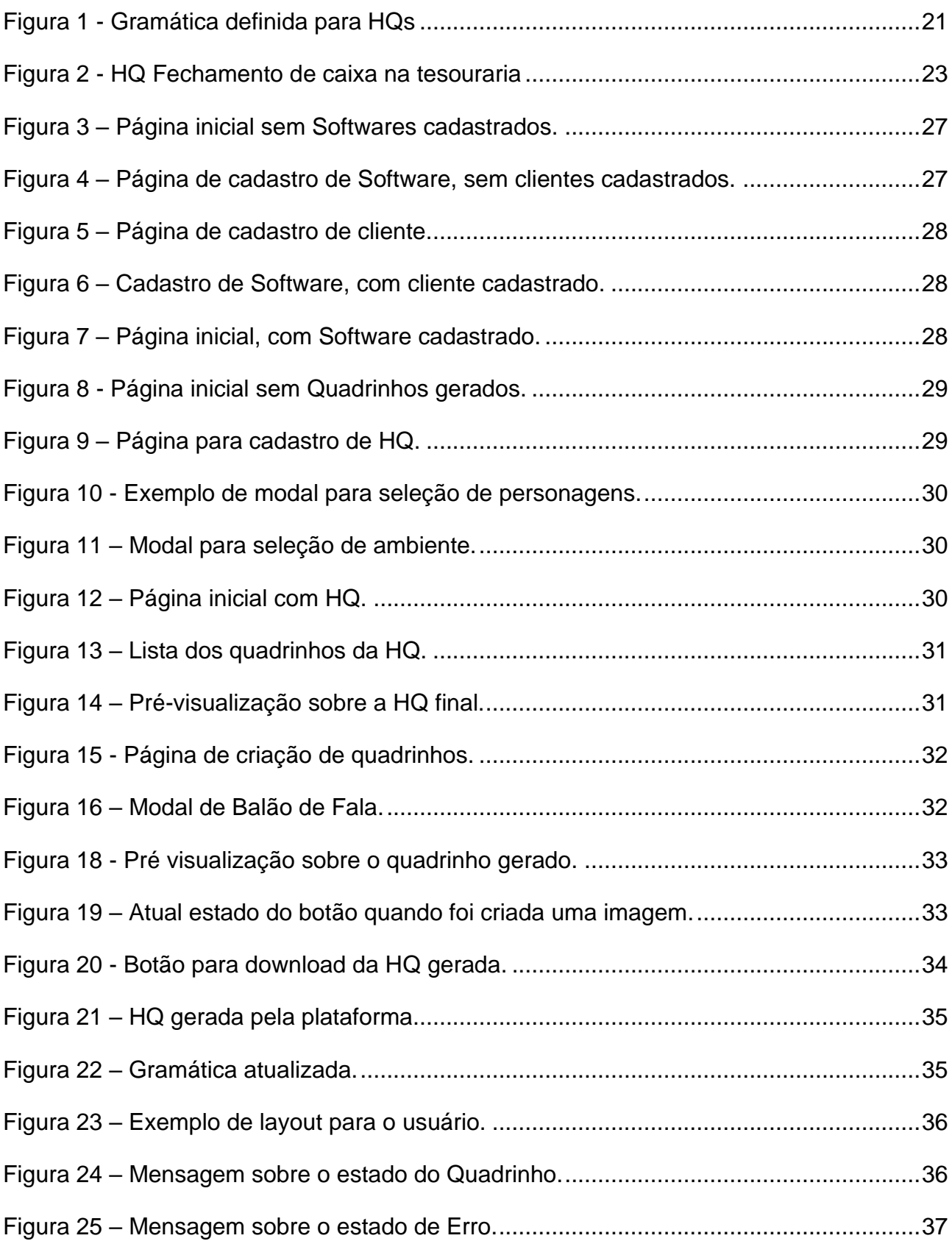

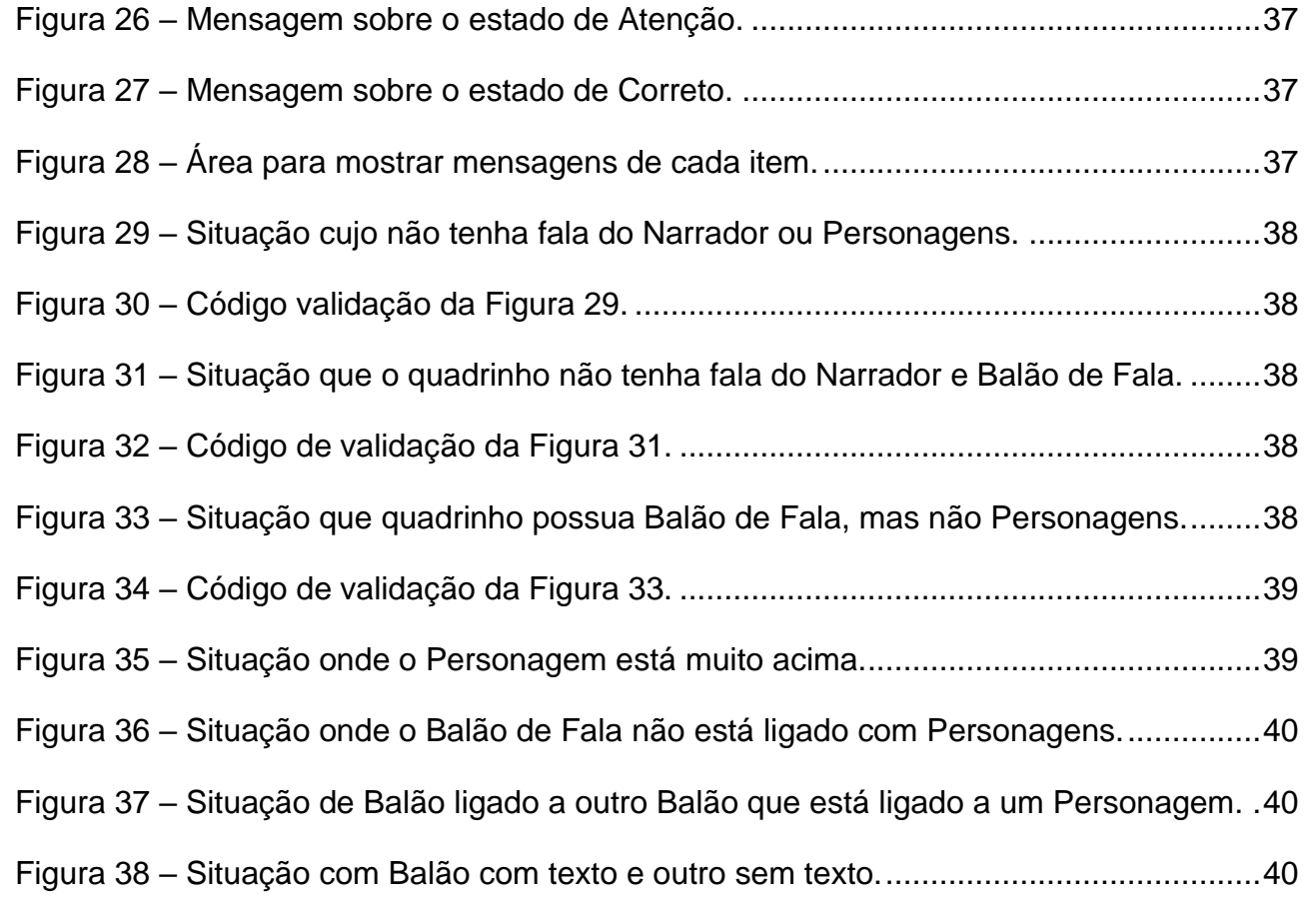

# **LISTA DE ABREVIATURAS E SIGLAS**

- GHQ GRAMÁTICA DA HISTÓRIA EM QUADRINHO
- GLC GRAMÁTICA LIVRE DO CONTEXTO
- HQ HISTÓRIA EM QUADRINHO
- TI TÉCNOLOGIA DA INFORMAÇÃO

# **SUMÁRIO**

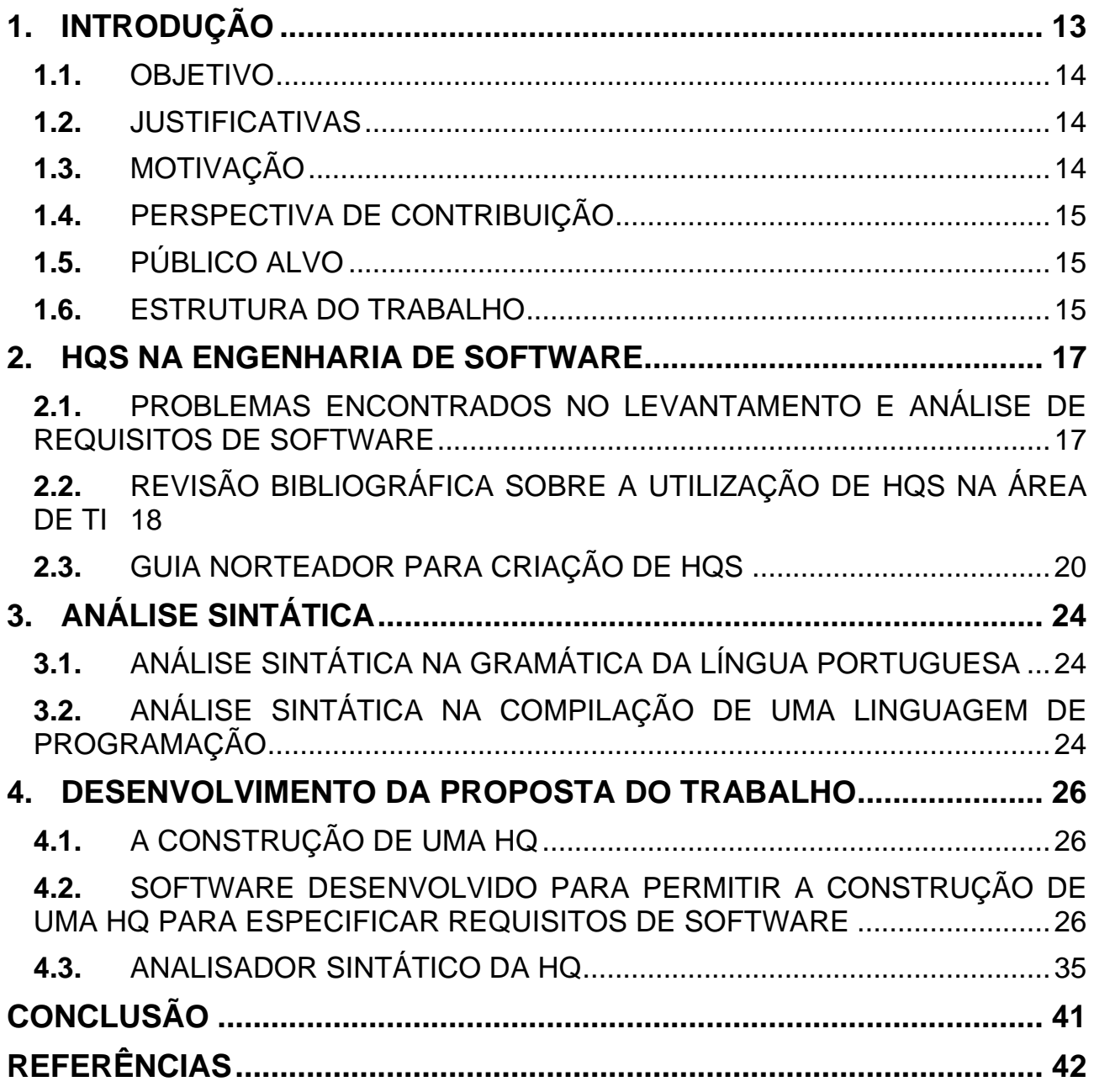

# <span id="page-11-0"></span>**1. INTRODUÇÃO**

Para o desenvolvimento de um software há diversas fases, desde o primeiro contato entre os *stakeholders*, esses que são as pessoas envolvidas diretamente como o projeto, até a entrega final do software completando com o treinamento sobre o uso do mesmo. Durante esse processo umas das etapas do desenvolvimento é a elaboração de requisitos de software, esses são os responsáveis pela descrição das funcionalidades que serão implementadas no sistema. A descrição dos requisitos de software consiste em explanar detalhadamente a finalidade de cada uma das necessidades do cliente em questão. Existem diversas formas de descrever um requisito de software, há como representar com textos, usando diagramas, listas, entre outros.

Em uma pesquisa realizada por Barros (2017), a autora propôs o uso de Histórias em Quadrinhos (HQs) para a descrição de requisitos de software, tendo em vista facilitar a comunicação entre os *stakeholders* e permitindo uma melhor visualização sobre a situação pela equipe de trabalho, com isso as Histórias seriam divididas em fases visando a organização. Para a criação da História em Quadrinhos, representando os requisitos de um software, Barros (2017) criou uma gramática para estabelecer regras gramaticais na linguagem de quadrinhos. A partir dessa iniciativa Bonifácio (2020) elaborou uma plataforma para o desenvolvimento de HQs, permitindo que as Histórias em Quadrinhos fossem criadas através da divisão estipulada em um Guia norteador estabelecido por Barros (2017).

Na língua portuguesa, existem diversas regras gramaticais que devem ser seguidas na formulação de uma frase, e para validar essa frase é usado um estudo, chamado de "análise sintática", o qual é um estudo que permite saber a função de cada palavra que compõe a oração. Para a criação de um quadrinho seguindo essa proposta de quadrinhos para representar Requisitos de Software, isso não é diferente, existe uma gramática para as HQs, com regras gramaticais que devem ser respeitadas, garantindo que o quadrinho tenha formato adequado.

Em um ambiente profissional, é entendido que as histórias sempre terão como personagens principais os seres humanos, a partir disso surge a necessidade analítica sobre o quadrinho para que ele seja criado em sua naturalidade, em outras palavras, as informações que podem ser adicionadas a um quadrinho não devem estar muito distantes da normalidade, com isso não se permite que um balão de fala possa estar ligado a um objeto adicionado a esse quadrinho, por exemplo.

O presente artigo tem como objetivo, usar a Gramática e o Guia Norteador criado por Barros (2017) para analisar e avaliar os quadrinhos criados, a partir disso informar ao criador o estado que o quadrinho se apresenta, se está de acordo com as regras gramaticais.

# <span id="page-12-0"></span>**1.1.** OBJETIVO

Este trabalho tem como objetivo implementar análise sintática na geração de quadrinhos que são elaborados na plataforma criada por Bonifácio (2020), partindo disso, visa auxiliar o usuário verificando e validando o quadrinho de modo a informar as condições, estado e se é necessária alguma alteração na elaboração do quadrinho para que tenha permissão e possa ser gravado.

## <span id="page-12-1"></span>**1.2.** JUSTIFICATIVAS

A partir da dificuldade na especificação de requisitos de software notou-se a possibilidade de permitir a inclusão de Histórias em Quadrinhos nesse meio, através de um estudo realizado por Barros (2017) o qual propôs o uso de HQs no ambiente de especificação de requisitos de software, o estudo realizado possibilitou a elaboração de uma plataforma para criação de quadrinhos que tivessem como base o Guia Norteador também proposto por Barros (2017).

Com a criação da plataforma, observou-se a necessidade da verificação da situação do quadrinho, isso permitiu o presente estudo e a implementação sobre validação dos quadrinhos gerados.

# <span id="page-12-2"></span>**1.3.** MOTIVAÇÃO

A motivação para a realização desse trabalho foi dar continuidade ao estudo sobre o uso de Histórias em Quadrinhos na especificação de requisitos de software, de modo a auxiliar

ao autor do quadrinho na validação do mesmo, e dando sequência e contribuindo com o trabalho iniciado.

# <span id="page-13-0"></span>**1.4.** PERSPECTIVA DE CONTRIBUIÇÃO

Espera-se que o presente trabalho possa contribuir com a área de engenharia de software, pois o trabalho seria um complemento à plataforma para elaboração de HQs criada por Bonifácio (2020), a qual se apresenta com regras voltadas a especificação de requisitos de software. A implementação de análise sintática nos quadrinhos gerados pode dar auxílio ao agente criador de requisitos de software com detalhes que poderiam acabar passando despercebidos.

## <span id="page-13-1"></span>**1.5.** PÚBLICO ALVO

Com o presente trabalho, espera-se alcançar os *stakeholders* envolvidos no desenvolvimento de um software, para que desta forma, possam ser elaboradas as Histórias em Quadrinhos para a equipe de desenvolvimento à qual desenvolverá o software.

### <span id="page-13-2"></span>**1.6.** ESTRUTURA DO TRABALHO

O presente projeto será apresentado a partir da seguinte estrutura:

O **Capítulo 1** contextualiza o estudo proposto, apresentando os objetivos, as justificativas, motivações, perspectivas de contribuição e o público alvo.

No **Capítulo 2** é explanado sobre o uso de Histórias em Quadrinhos na área de Engenharia de Software, contextualizando a dificuldade no levantamento de requisitos de software, também aborda sobre revisão bibliográfica na utilização de HQs na área de TI, e por fim é apresentado o Guia Norteador, o qual foi a base para o desenvolvimento do projeto.

Dentro do **Capítulo 3** foi abordado sobre a Análise Sintática, comparando-a com o que é ensinado e usado na língua portuguesa e após, demonstrando o que é um compilador e quais são as etapas para a compilação de um programa.

Posteriormente no **Capítulo 4** é exibido e explanado sobre o desenvolvimento do trabalho, demonstrando como é a construção de uma História em Quadrinhos e demonstra passo a passo como o Software foi desenvolvido para construir a HQ e especificar os requisitos de Software.

Na **conclusão** é exibido um breve resumo sobre o objetivo do projeto e o que foi obtido através dele. Seguidamente são apresentadas as **referências** utilizadas no projeto.

### <span id="page-15-0"></span>**2. HQS NA ENGENHARIA DE SOFTWARE**

As Histórias em Quadrinhos possuem uma importante função, além da parte escrita também possui a parte visual, essa que por sua vez auxilia o leitor a visualizar melhor a história apresentada. Ao reunir a escrita e a imagem, é criado um campo que permite melhor entendimento sobre o problema em questão.

Na Engenharia de Software, é comum que os *stakeholders* devam descrever casos de uso, esses são elaborados para a especificação das necessidades do cliente, o qual pode ser feito através de diagramas, textos escritos, entre outros modos. Após ter elaborado o caso de uso, é passado para a equipe que irá desenvolver o projeto. O uso das HQs, visa auxiliar o trajeto dos *stakeholders* até essa equipe de desenvolvimento, com as imagens se tona mais claro o contato entre os *stakeholders*, permitindo que o projeto de software possa chegar correto aos desenvolvedores.

### <span id="page-15-1"></span>**2.1.** PROBLEMAS ENCONTRADOS NO LEVANTAMENTO E ANÁLISE DE REQUISITOS DE SOFTWARE

Há diversas lacunas na comunicação entre os interessados pelo software e os desenvolvedores, e na forma como os requisitos são interpretados, conforme descrito por Medeiros (MEDEIROS et al., 2007). Essas lacunas podem gerar duplicação nos requisitos e falsa interpretação (MEDEIROS et al., 2007).

Bjarnasom et al. (2011) consideram que os requisitos estão se perdendo através das lacunas existentes na comunicação. Foi realizado um estudo de entrevista com nove profissionais de uma empresa de software de grande porte. Identificaram quatro principais fatores que afetam a comunicação nos requisitos, tais como tamanho do software, aspectos temporais, pontos de vista comuns e estruturas de decisão. Os resultados também mostram que as falhas de comunicação levam ao fracasso para atender as expectativas dos clientes (BJARNASON; WNUK; REGNELL, 2011).

Para tentar resolver esse problema de falhas na comunicação, Williams e Alspaugh(2008) apontam que os interessados pelo sistema, não conseguem comunicar exatamente o que querem, produzindo um resultado insatisfatório. Propuseram a incorporação estilo Histórias em Quadrinhos para comunicar cenários na Engenharia de Requisitos (PRESSMAN, 2006). Foram aplicadas várias formas de narrativa textual e em quadrinhos em diferentes disciplinas de requisitos e design, e constataram que esse método pode ajudar as partes interessadas a expressarem seus desejos e aos desenvolvedores em compreendê-los.

Já Schneider, Stapel e Knauss(2008) destacam que alguns requisitos são levantados de modo informal em algumas empresas e isso não é documentado. Apresentaram uma notação para visualizar o fluxo dos requisitos tanto informal, quanto baseados em documentos. Como exemplo, ilustraram a notação aplicada para extrair e validar requisitos de segurança. Com isso, ficou comprovado que modelar fluxos além dos documentos oferece novas oportunidades para a conscientização exigida, melhoria de processos e inovação de ferramentas e técnicas(SCHNEIDER; STAPEL; KNAUSS, 2008).

As lacunas na especificação de requisitos existem e alguns autores contribuíram com métodos usando notações visuais (MOODY, 2009), histórias de usuários (ZEAARAOUI et al., 2013)e técnicas de visualização(DUARTE et al., 2012). Outros autores sugeriram a utilização de jogos na especificação de requisitos (MORALES-TRUJILLO; OKTABA; GONZÁLEZ, 2014), de *Storytelling*(BOULILA; HOFFMANN; HERRMANN, 2011) e de gravações de áudio(MENTEN; SCHEIBMAYR; KLIMPKE, 2010).

O problema é relevante e ficou claro através de experimentos feitos por Barros (2017) em sua dissertação de mestrado, que é possível introduzir a utilização de histórias em quadrinhos na especificação de requisitos de software.

### <span id="page-16-0"></span>**2.2.** REVISÃO BIBLIOGRÁFICA SOBRE A UTILIZAÇÃO DE HQS NA ÁREA DE TI

Para atingir o objetivo estabelecido e partindo da crença de que é possível introduzir a utilização de histórias em quadrinhos na especificação de requisitos de software, conforme estudo apresentado por Barros (2017), esta seção apresentará alguns trabalhos correlatos à utilização de HQs na área de ensino e na área de TI.

HQs são usadas em diversos tipos de assuntos e é percebível que sua presença, de fato, contribui para melhoras em estudos acadêmicos, conforme destacado em um artigo por Silvério e Rezende (2010), os homens primitivos que, antes mesmo de criar as letras e poderem ler, já se comunicavam por desenhos encontrados em cavernas, os desenhos egípcios, murais dos fenícios, e pinturas renascentistas, os quais comunicam suas mensagens. É possível verificar aspectos de HQs como recurso para formação de leitores, ainda em sala de aula.

Segundo Fagundes e Silva (2017) a respeito dos gêneros de histórias em quadrinhos, que no passado, eram vistas como leituras inapropriadas ao ensino, mas com os Parâmetros Curriculares Nacionais - PCN (BRASIL, 1997/1998), que propõe o trabalho com gêneros textuais na língua portuguesa até o 9° ano, o qual propôs ao professor a proporcionar a prática de discussão e a leitura de textos das diferentes esferas sociais. Com isso, o gênero de HQ apresenta a linguagem nas situações reais de uso, narrando fatos fictícios com diversas finalidades, entre elas: entreter, ensinar, criticar, entre outras.

Arantes e Gomes (2016), destacaram processos para melhorar a forma de ensinoaprendizagem nasescolas, e é muito importante o ensino da língua portuguesa em interpretação e leitura de textos. Com as grandes Mídias, as pessoas tem muito acesso a conjunto de imagens dinâmicas, tendo o computador, televisão e jogos eletrônicos, que também estão se expandindo; já não apenas jornais e revistas, os quais foram usados por muito tempo como principais fontes de informações. Tendo a tecnologia no meio educacional, ajuda um aluno desenvolver conhecimento mais abrangente, podendo envolver assuntos interdisciplinares no processo de ensino. HQs, possuem um diferencial, por haver balões das falas dos personagens, proporciona maior dinamização do entendimento do texto, isso faz com que possa haver produção de textos maiores e mais complexos, trazendo de um computador um gênero textual rico e interativo como as HQs.

Lima e Castro (2009), realizaram um projeto no ano de 2008 entre algumas turmas do 6º ano de uma escola pública de Educação Básica. Tinha como objetivo fazer com que alunos criassem *gifs* relacionados ao assunto de meio ambiente, por causa da semana do meio ambiente, e usaram um site para que criassem HQs, pois através das HQs que eram feitos os *gifs*, e no final as publicações foram postadas no site do laboratório de informática da instituição. Usando desta forma a informática com finalidade educativa.

Para Cordeiro (2016), a relação existente entre HQs e o cinema, explicando que, não são linguagens adequadas para os cinemas, mas a origem dos cinemas veio de histórias em HQs, como o exemplo do primeiro registro de reprodução de imagens, era uma reprodução

de imagens em sequência, dando a impressão de um trem estar chegando a estação; essas foram as primeiras transições de quadrinhos para uma reprodução em filme. Ainda falando sobre HQs e os cinemas, a forma que mais se conhece, e é usada até nos dias de hoje nos cinemas, é a passagem das histórias de heróis para as telas, assim foi o que aconteceu a princípio com "Batman", "Sin City" e "Homem-Aranha", os quais ainda se encontram nos dias de hoje.

Documentos como relatos, de modo geral são colocados em texto, porém, no site OperaMundi (2014) foi postado que através de HQs foi possível expor o tráfico de trabalhadores estrangeiros para a indústria de TI dos EUA. Foi um relato de uma pessoa indiana falando sobre o trabalho escravo que acontecia em uma empresa dos EUA, feito em HQs, com isso, as imagens passam algo em cores de tom de preto, trazendo consigo uma sensação de algo ruim, simbolizando o local e a vida do relatador, não traz apenas o contexto, mas traz consigo um pouco da sensação do autor ao ter vivenciado momentos difíceis de trabalho escravo.

## <span id="page-18-0"></span>**2.3.** GUIA NORTEADOR PARA CRIAÇÃO DE HQS

Para elaborar as Histórias em Quadrinhos, foi desenvolvida uma gramática a qual é responsável por auxiliar na organização e padronização dos quadrinhos, essa foi nomeada como Guia Norteador. Desenvolvido por Barros (2017), é constituído por um conjunto de regras que separam esses quadrinhos em fases, dividindo a História em três etapas, a fase de situar, a qual é uma introdução da História; a fase problematizar, onde demonstra as dificuldades apresentadas pelo cliente; e por fim, solucionar, o qual é apresentado uma possível solução para o problema apresentado.

Apresenta-se a gramática da Linguagem das HQs (definida por GHQ) e descrita formalmente como por Barros (2017):

### **GHQ = (NHQ, tHQ, PHQ, SHQ)**, onde:

**NHQ** = {História, Personagens, Comunicação, Objetos, Textos, Pc, Po, C, O, Ot, Pt, T}

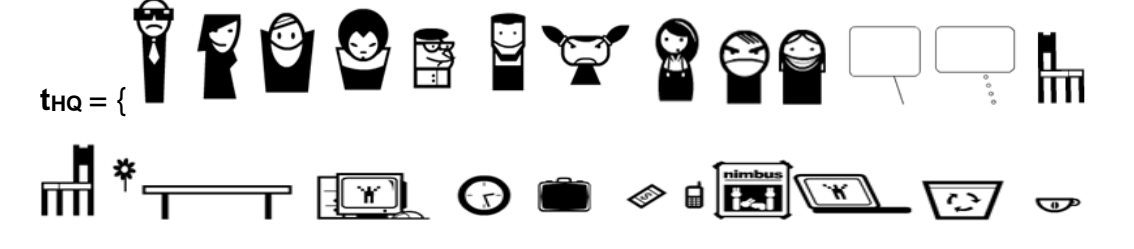

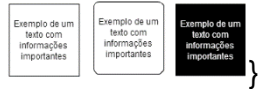

**PHQ** = é o conjunto de Regras Gramaticais apresentadas na [Figura 1.](#page-19-0)

**SHQ** = História

É necessário esclarecer que o grupo de Personagens e de Objetos são apenas imagens ilustrativas, colocadas como exemplo. O software a ser criado pode ter outros modelos de personagens e objetos.

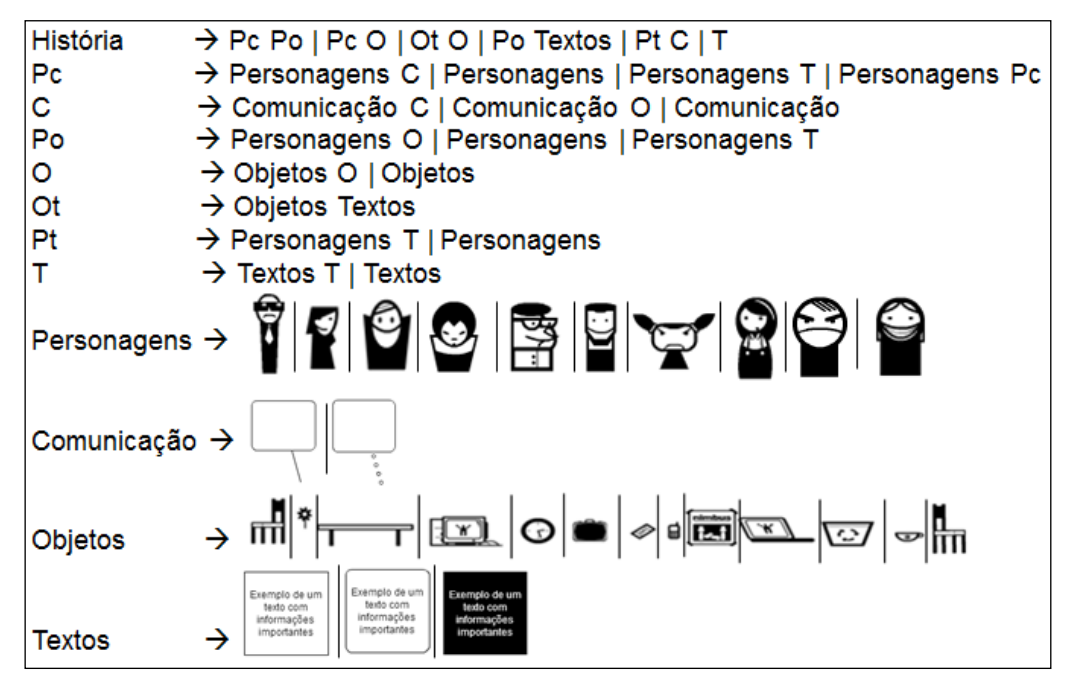

**Figura 1 - Gramática definida para HQs Fonte: Barros (2017)**

<span id="page-19-0"></span>Apresenta-se no [Quadro 1](#page-20-0) o resumo do guia norteador para facilitar a criação de HQs proposto por Barros (2017).

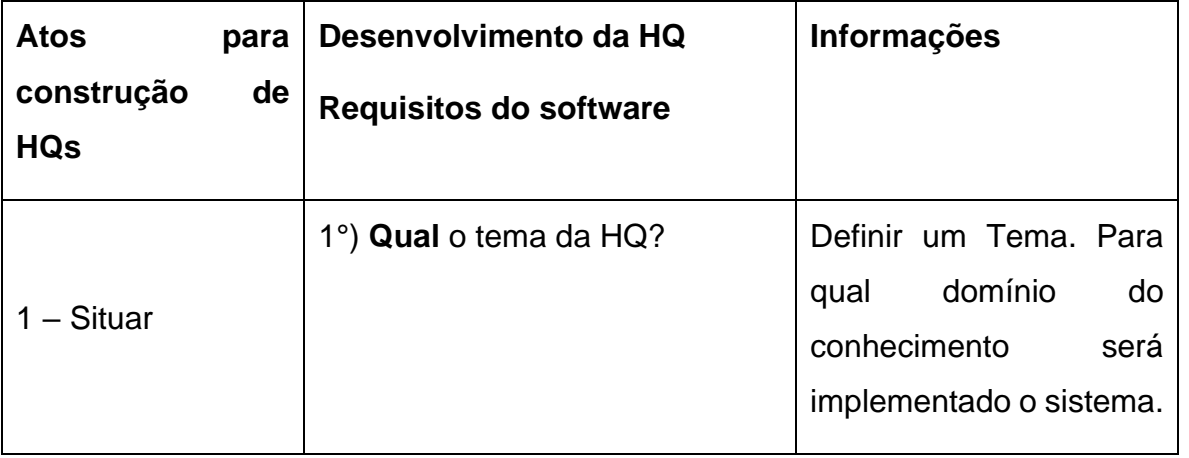

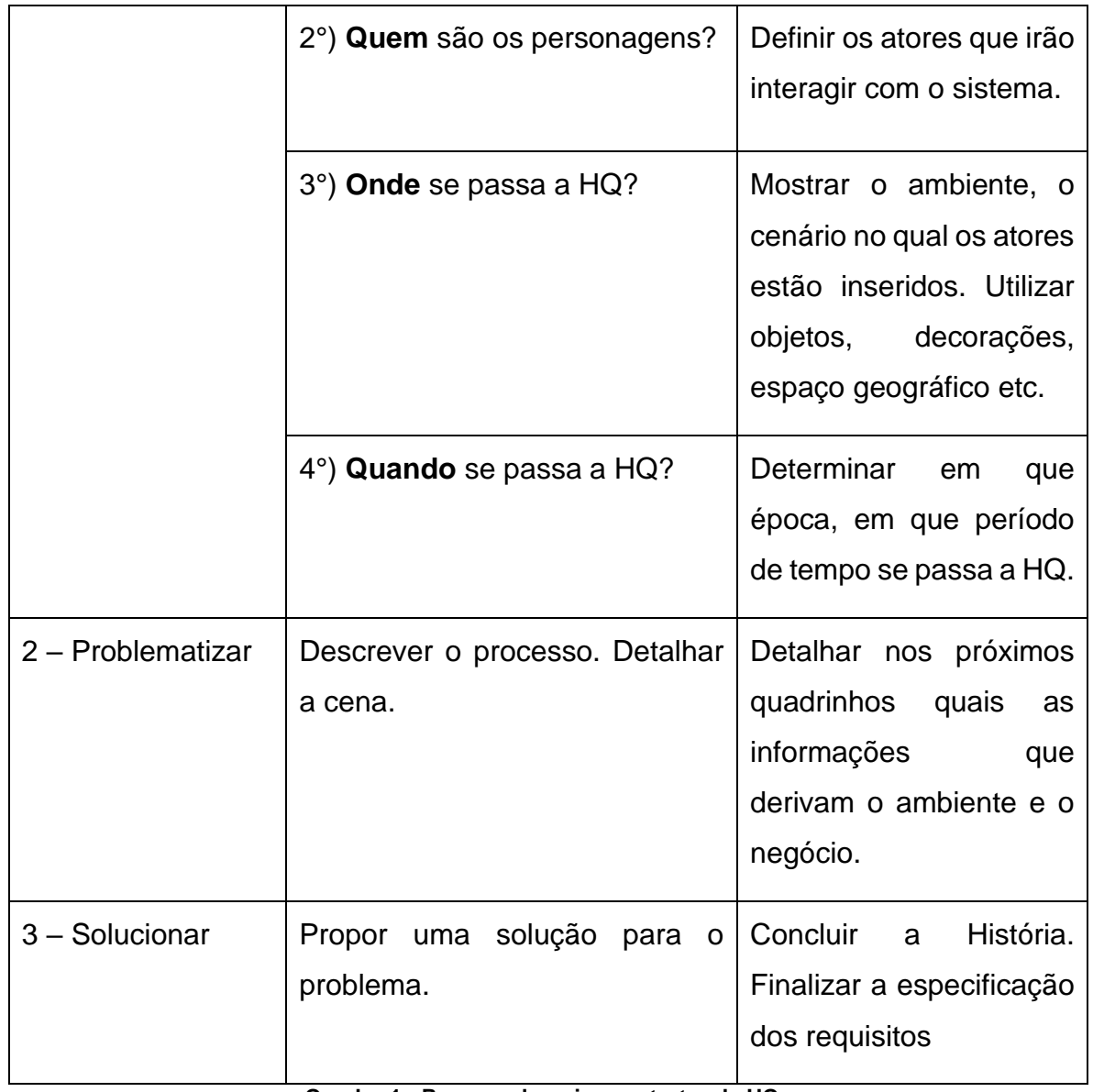

**Quadro 1 - Resumo do guia construtor de HQs Fonte: BARROS (2017)**

<span id="page-20-0"></span>A [Figura 2](#page-21-0) apresenta a HQ "Fechamento de Caixa na Tesouraria", onde todos os quadrinhos são reconhecidos pela gramática definida na [Figura 1](#page-19-0) e está de acordo com o Guia.

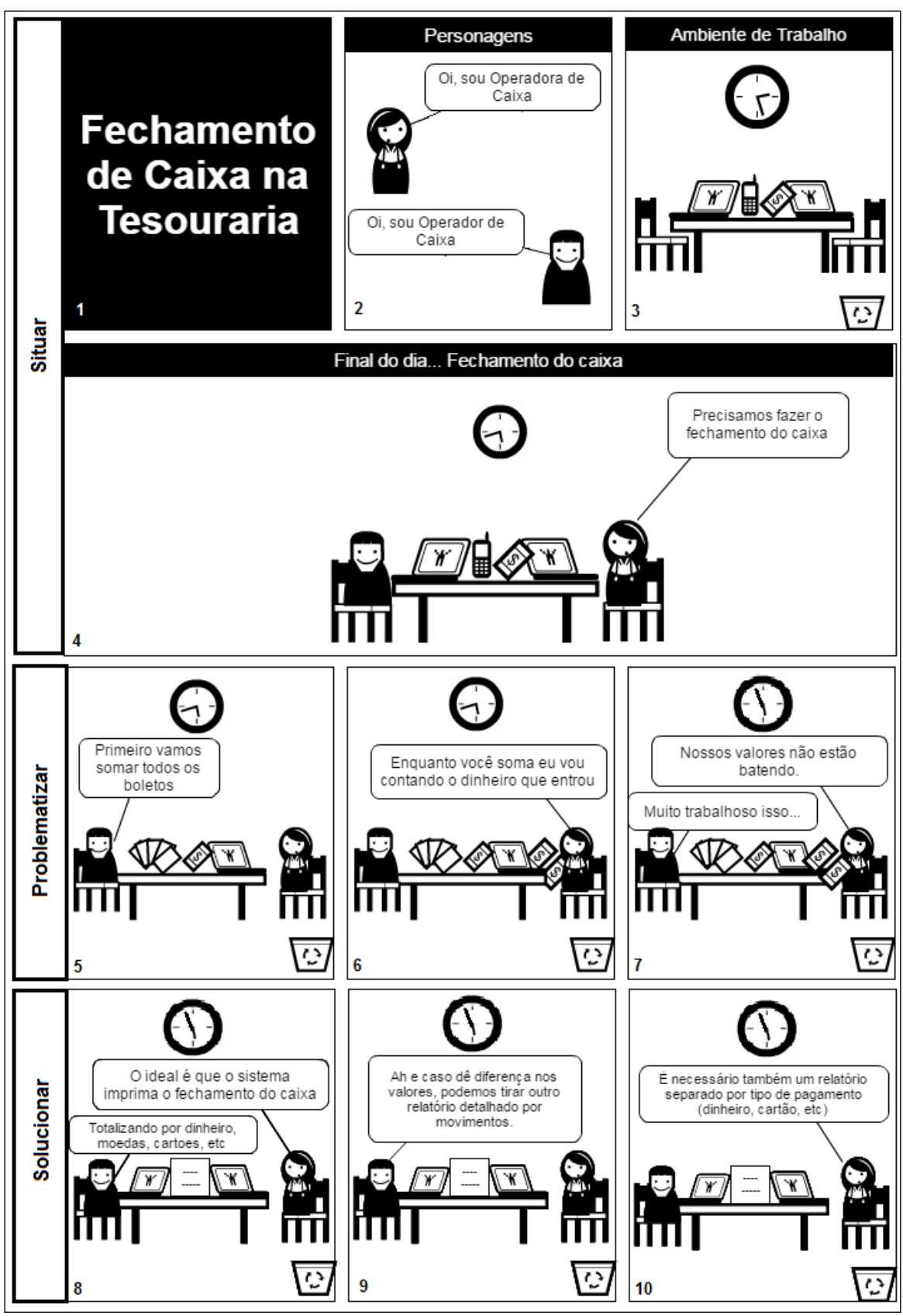

<span id="page-21-0"></span>**Figura 2 - HQ Fechamento de caixa na tesouraria Fonte: BARROS (2017).**

# <span id="page-22-0"></span>**3. ANÁLISE SINTÁTICA**

Uma análise sintática constitui-se de um estudo sobre a classificação dos elementos em um determinado assunto, examinando as estruturas e elementos que compõem o contexto estudado.

# <span id="page-22-1"></span>**3.1.** ANÁLISE SINTÁTICA NA GRAMÁTICA DA LÍNGUA PORTUGUESA

Na língua portuguesa, é comum o uso de análise sintática na construção de uma oração. A oração é dividida em termos, entre eles possuem aqueles conhecidos como termos essenciais, que são chamados quando a estrutura dessa oração é formada em torno desses termos, como menciona Fernandes (2016).

O sujeito de uma oração é o responsável por uma ação, como por exemplo: Uma pessoa correu sozinha. O sujeito dessa frase é "uma pessoa". O sujeito também, pode ser determinado ou indeterminado, isso é observado quando pode ou não o identificar.

O predicado é uma informação que ser dá sobre o sujeito, em outras palavras, é tudo aquilo que não é o sujeito, levando em conta o exemplo, o predicado seria "correu sozinha".

Para a língua portuguesa ao elaborar uma oração é importante que se tenha a análise, pois através dela que é possível entender se há sentido sobre o que será transmitido.

## <span id="page-22-2"></span>**3.2.** ANÁLISE SINTÁTICA NA COMPILAÇÃO DE UMA LINGUAGEM DE PROGRAMAÇÃO

Na compilação de uma linguagem de programação não é diferente da língua portuguesa, porém existem outras regras. Para um programa ser compilado, é necessário que antes um compilador interprete o código separando palavras reservadas, blocos de código, variáveis. Depois de serem identificados e separados, é feita a Análise Sintática.

Para entendermos melhor o que é um compilador. O compilador tem como função traduzir uma linguagem humana, a qual é escrita e entendida por seres humanos, para uma linguagem de alto nível, a qual as máquinas entendem e executam. Em outras palavras, é

o ato de reconhecer os valores de entrada, os quais foram definidos pelo usuário, e transformar esses valores em forma que possam ser reconhecidos e validados para a situação que serão usados. Como o exemplo desse trabalho, o usuário informará os dados de entrada ao criar um quadrinho, com o resultado o sistema passará por um processo de reconhecimento dos itens de entrada e posteriormente passar por um processo que permitirá separar, verificar, e por fim, retornar ao usuário o resultado processado daquilo que posteriormente foi informado. Um compilador também passa por algumas fases durante o processo de validação, entre elas estão a análise Léxica, análise Sintática e análise Semântica.

A análise Léxica é uma fase onde ocorre a separação dos caracteres do código fonte separando cada item para o local onde o mesmo é equivalente, isso auxilia as próximas fases a lidarem melhor com o reconhecimento e separação dos caracteres.

A fase de análise Sintática tem por função verificar se a estrutura gramatical do programa está correta, isto é, se essa estrutura foi formada usando as regras gramaticais da linguagem. (PRICE e TOSCANI, 2008)

O Analisador Sintático identifica sequências de símbolos que constituem estruturas sintáticas, por exemplo, expressões, comandos, etc. Outra função dos reconhecedores sintáticos é a detecção de erros de sintaxe identificando clara e objetivamente a posição e o tipo de erro ocorrido. (PRICE e TOSCANI, 2008)

Para Price e Toscani (2008), muitas vezes o Analisador Sintático opera juntamente com o Analisador Semântico, cuja principal atividade é determinar se as estruturas sintáticas analisadas fazem sentido ou não.

Por fim a análise Semântica é onde ocorre a verificação de se o item encontrado pode ser aplicado no contexto, isso ocorre pois há casos em que os caracteres do programa esteja todos corretos, porém a sequência não é válida, imagine uma soma entre dois números, onde exista um número e um texto para serem somados, a princípio a linguagem aceita numeral e texto, porém da forma aplicada não é possível que sejam somados, esse é a função da análise Semântica.

## <span id="page-24-0"></span>**4. DESENVOLVIMENTO DA PROPOSTA DO TRABALHO**

Para o desenvolvimento do trabalho de Análise Sintática de Histórias em Quadrinhos na Engenharia de Software, foi necessário o desenvolvimento de um software que permitisse a criação das HQs conforme foi proposto pelo Guia Norteador e, posteriormente a elaboração do analisador sintático o qual tem como função validar essas Histórias.

# <span id="page-24-1"></span>**4.1.** A CONSTRUÇÃO DE UMA HQ

Para a construção de uma HQ, como apresentado no tópico 2.3 desse trabalho, será utilizado como base o Guia Norteador, proposto por Barros (2017), o qual foi constituído de um conjunto de regras que visa auxiliar a organização das Histórias em Quadrinhos de modo que auxilie ao desenvolvedor na divisão das fases do caso de uso

Ao contar com uma introdução da HQ, a fase situar, essa que possui as informações iniciais do projeto; logo após, temos a fase problematizar, a qual apresentará as dificuldades enfrentadas pelo cliente; e por fim, a fase solucionar, essa que tem como objetivo apresentar uma possível solução para a situação.

## <span id="page-24-2"></span>**4.2.** SOFTWARE DESENVOLVIDO PARA PERMITIR A CONSTRUÇÃO DE UMA HQ PARA ESPECIFICAR REQUISITOS DE SOFTWARE

Através de pesquisas realizadas foi possível elaborar uma plataforma para criação de Histórias em Quadrinhos, utilizando Laravel como linguagem de backend, javascript para interação com o usuário e Bootstrap para frontend. Para acessar a plataforma é necessário fazer o login informando o email e a senha para o usuário acessar a sua conta, caso não possua um cadastro, deverá criar uma conta através do botão "Registrar-se".

Ao criar uma conta, e realizar o login, o usuário será direcionado a página inicial a qual apresenta a lista de Softwares que o usuário possui, como de início não haverá Software cadastrado, a página será mostrada conforme a Figura 3.

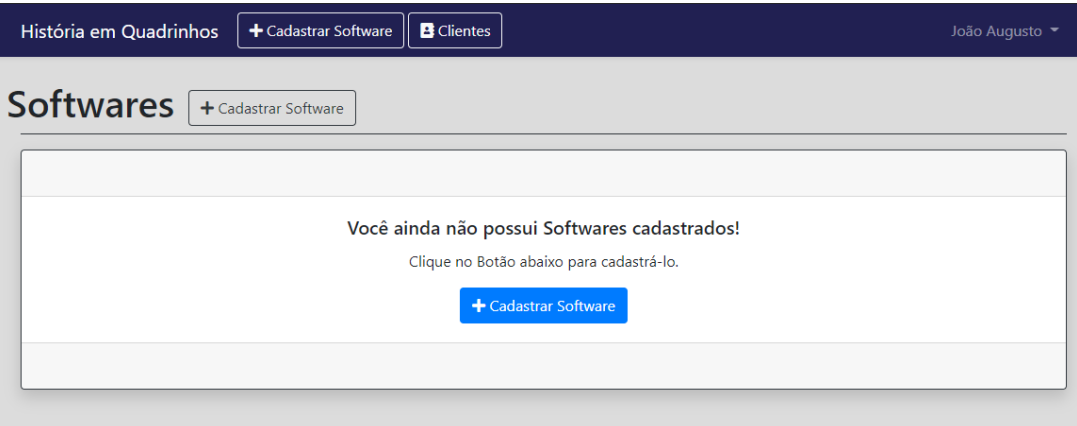

**Figura 3 – Página inicial sem Softwares cadastrados.**

<span id="page-25-0"></span>A partir disso, o usuário poderá criar um Software ao clicar em algum botão de criação, presente no menu superior ou na mensagem presente na página, ao clicar em um dos botões, o usuário será direcionado a página de cadastro de software, como mostra a Figura 4.

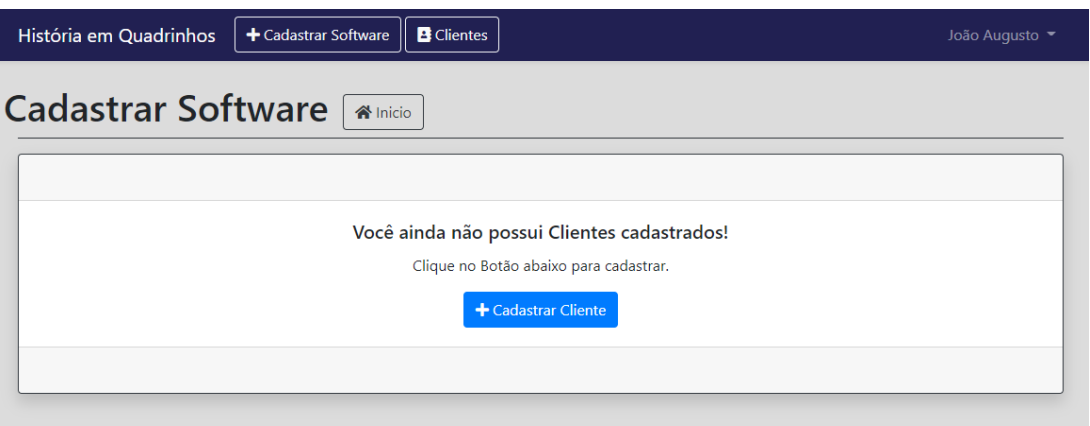

**Figura 4 – Página de cadastro de Software, sem clientes cadastrados.**

<span id="page-25-1"></span>Inicialmente o usuário também não terá cliente cadastrados, como mostra a mensagem na Figura 4, selecionando o botão "Cadastrar Cliente" será direcionado a página para cadastro de cliente, conforme mostra a Figura 5.

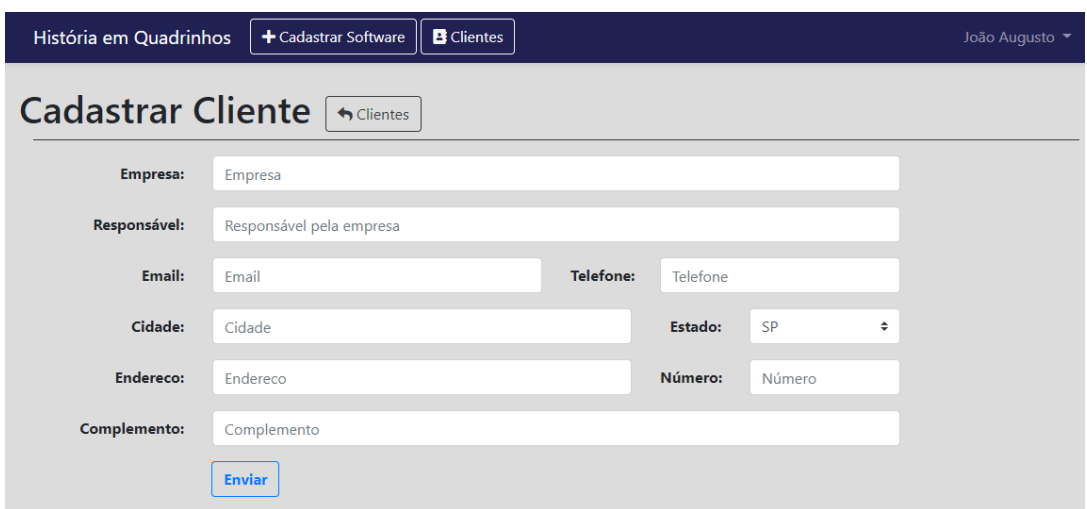

**Figura 5 – Página de cadastro de cliente.**

<span id="page-26-0"></span>Ao cadastrar um cliente, o software redirecionará o usuário para a página de cadastro de Software, conforme mostra a Figura 6.

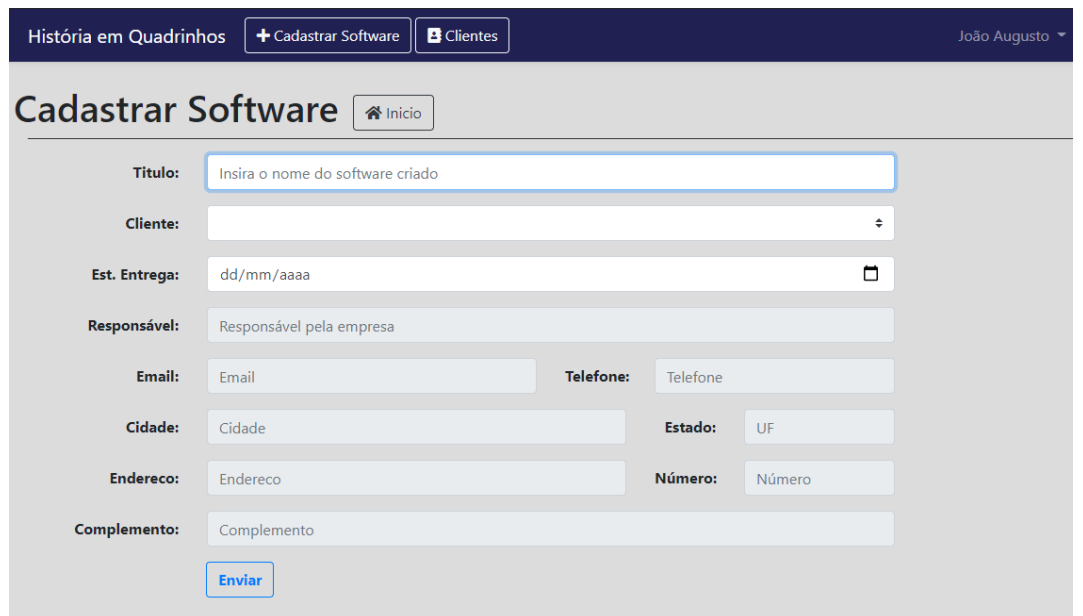

**Figura 6 – Cadastro de Software, com cliente cadastrado.**

<span id="page-26-1"></span>Após o cadastro do Software, o usuário será redirecionado a página inicial, onde terá uma lista de Softwares criados por esse usuário, conforme mostra a Figura 7.

<span id="page-26-2"></span>

| História em Quadrinhos                            | + Cadastrar Software   | <b>B</b> Clientes                       | João Augusto                                     |
|---------------------------------------------------|------------------------|-----------------------------------------|--------------------------------------------------|
| <b>Softwares</b>                                  | + Cadastrar Software   |                                         |                                                  |
| Título                                            | Est. Entrega           | Inf. Contato                            | Operações                                        |
| <b>Título do Software</b><br>Cliente <sub>1</sub> | 18/09/2021<br>188 dias | oemaildocliente@email.com<br>91234-5678 | $\mathbb{Z}$ Editar $\Box$ Excluir<br>Requisitos |

**Figura 7 – Página inicial, com Software cadastrado.**

Tendo um software cadastrado, para verificar as HQs referentes a esse software, o usuário deverá selecionar o botão "Requisitos" presente na coluna "Operações", como mostra a Figura 7. Ao selecionar o botão o usuário será direcionado a página inicial a qual apresenta a lista de Histórias criadas pelo usuário, como de início não haverá nenhuma HQ elaborada, a página será mostrada conforme a Figura 8.

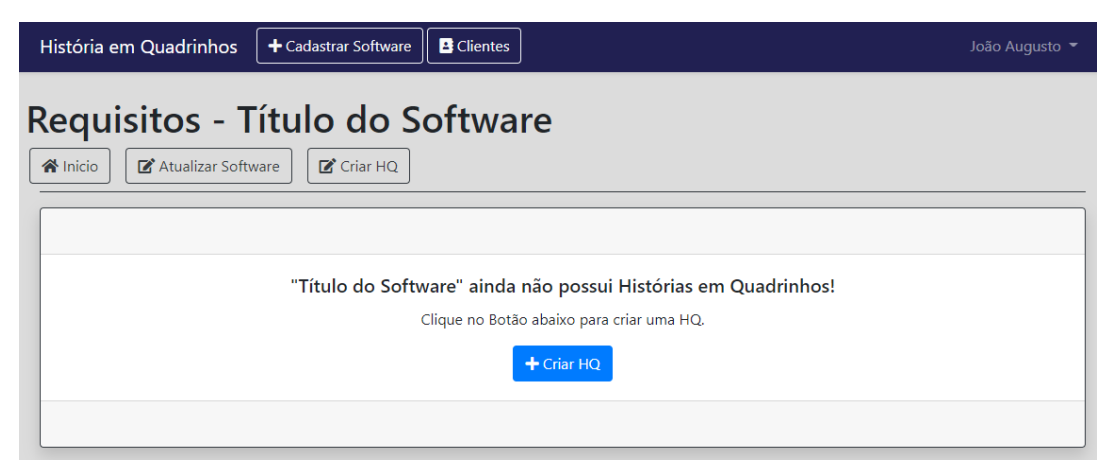

**Figura 8 - Página inicial sem Quadrinhos gerados.**

<span id="page-27-0"></span>A partir disso, o usuário terá a possibilidade de criar uma HQ podendo ser elaborada ao clicar em algum botão de criação, presente no menu superior ou na mensagem presente na página, ao clicar em um dos botões, o usuário será direcionado a página de cadastro de HQs, como mostra a Figura 9.

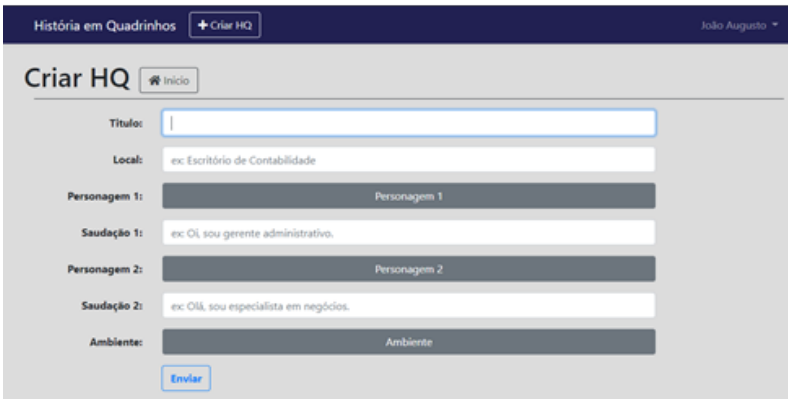

**Figura 9 – Página para cadastro de HQ.**

<span id="page-27-1"></span>Nas opções do formulário, há 3 botões para seleção das imagens que representarão os personagens e o ambiente que a HQ se apresenta, a Figura 10 apresenta o modal de seleção de personagens, tanto personagem 1 quanto para personagem 2, a Figura 11 apresenta o modal de seleção de Ambiente.

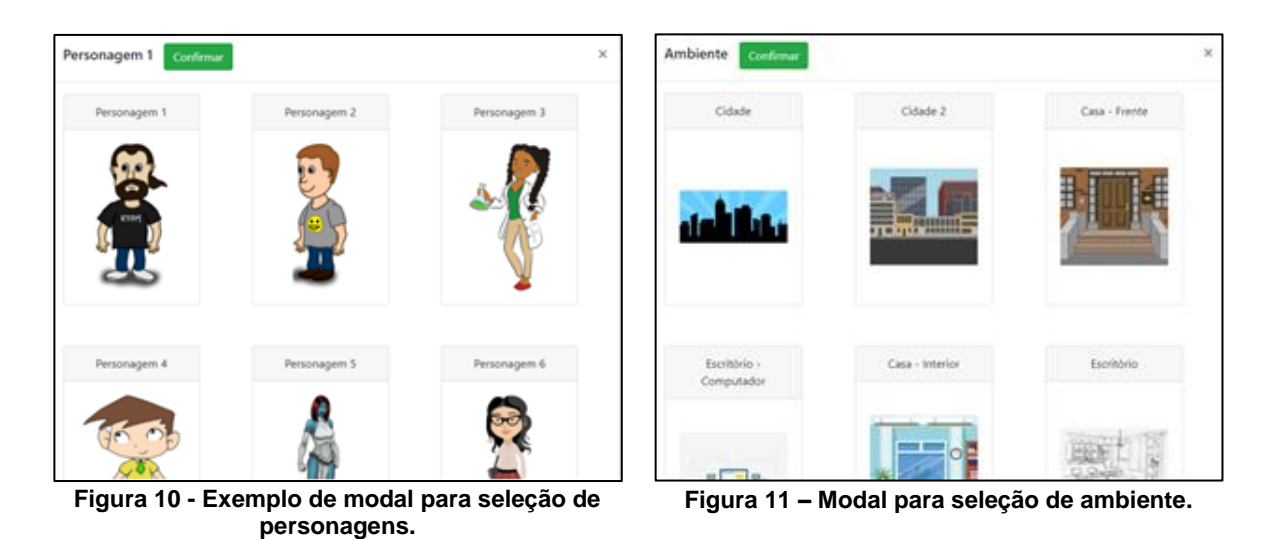

<span id="page-28-0"></span>Ao criar uma História em Quadrinho, ela será demonstrada na página inicial como mostra a Figura 12.

<span id="page-28-1"></span>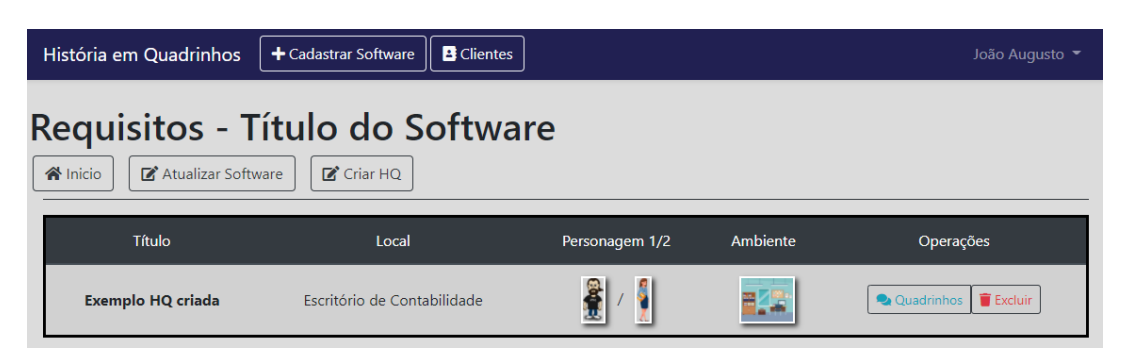

**Figura 12 – Página inicial com HQ.**

<span id="page-28-2"></span>Ao acessar a HQ criada, o usuário será direcionado à página dessa HQ, a qual é dividida em 2 partes, a primeira contendo a lista dos quadrinhos onde permite o acesso a criação de um quadrinho podendo também adicionar novos quadrinhos conforme a necessidade, representado pela Figura 13, e a segunda parte representando pela Figura 14, a qual mostra uma pré-visualização sobre a HQ elaborada.

| $+$ Criar HQ              |                               | João Augusto         |
|---------------------------|-------------------------------|----------------------|
|                           |                               |                      |
|                           |                               |                      |
| Título                    | Página                        | Operações            |
| Exemplo HQ criada         | $\mathbf{1}$                  | Quadrinho estático   |
| Personagens               | $\overline{2}$                | Quadrinho estático   |
| Ambiente de Trabalho      | 3                             | Quadrinho estático   |
|                           | 4                             | + Adicionar          |
|                           | 5                             | + Adicionar          |
| + Adicionar Problematizar |                               |                      |
| <b>Situar</b>             |                               |                      |
| Personagens               |                               | Ambiente de Trabalho |
|                           | Quadrinho - Exemplo HQ criada | + Criar Solucionar   |

**Figura 13 – Lista dos quadrinhos da HQ.**

<span id="page-29-0"></span>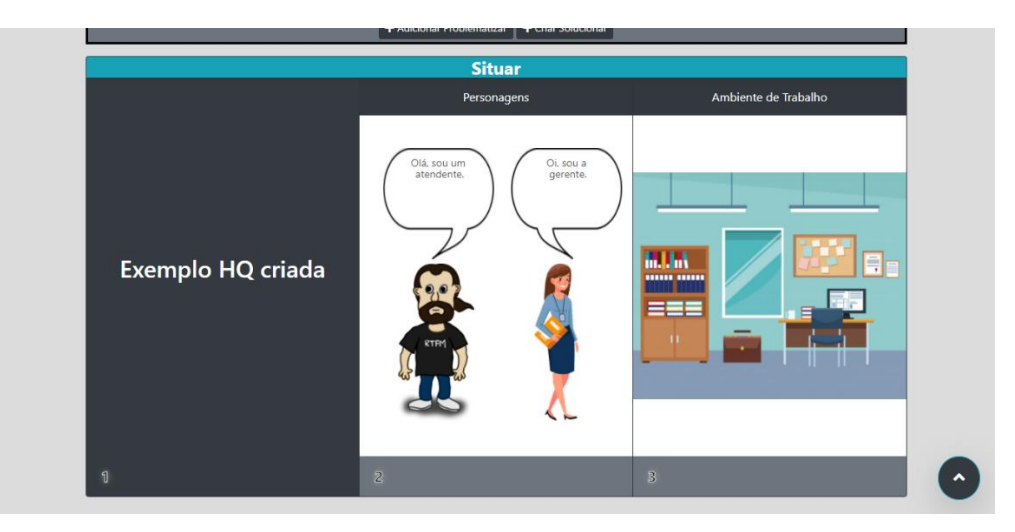

**Figura 14 – Pré-visualização sobre a HQ final.**

<span id="page-29-1"></span>Clicando no botão "Adicionar" presente na lista de quadrinhos, representada pela Figura 8, o usuário será redirecionado a uma outra página a qual permitirá a criação do quadrinho, representada pela Figura 15.

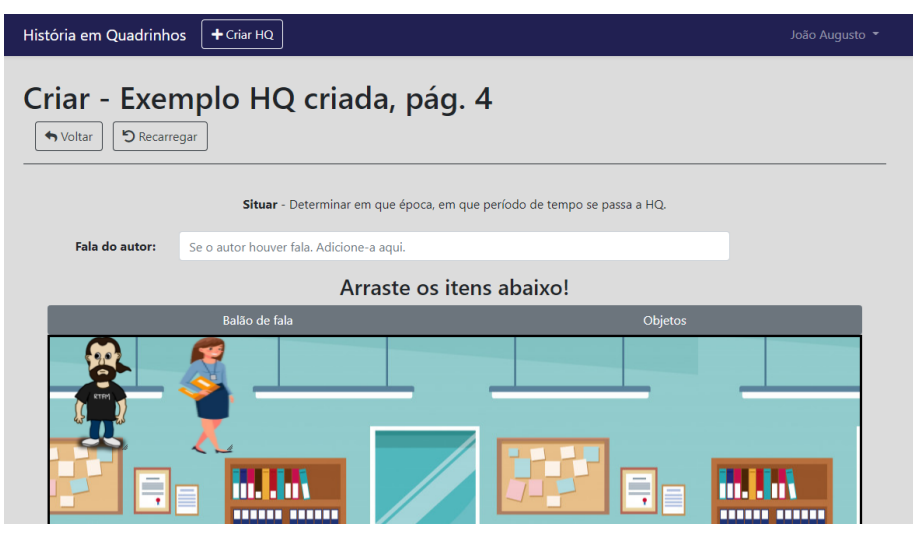

**Figura 15 - Página de criação de quadrinhos.**

<span id="page-30-0"></span>Além dos personagens que estão pré-definidos na tela de desenho, o usuário poderá adicionar balão de fala e objetos através dos botões presentes na Figura 15, o modal de Balão de Fala é representado pela Figura 16, já o modal de Objetos é representado pela Figura 17.

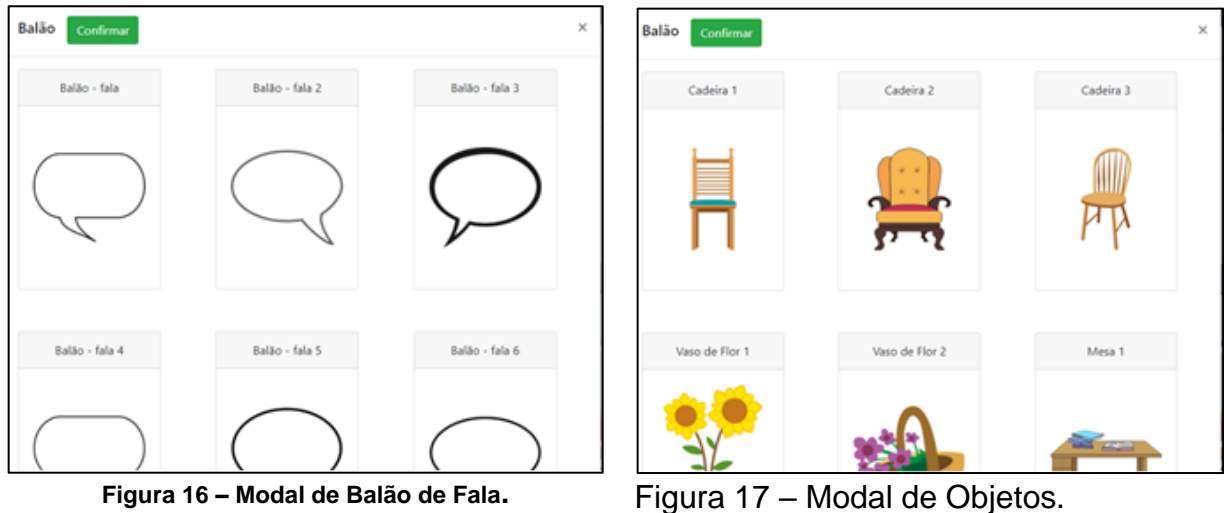

<span id="page-30-1"></span>

Ao finalizar o quadrinho, o usuário clicará no botão "Visualizar Quadrinho" presente no canto inferior esquerdo da tela de desenho, a qual mostrará uma pré visualização sobre o quadrinho criado, conforme a Figura 18, permitindo ao usuário fazer alguma alteração e retornar a esse passo, ou salvar a imagem no sistema ao clicar no botão "Salvar", também representado pela Figura 18.

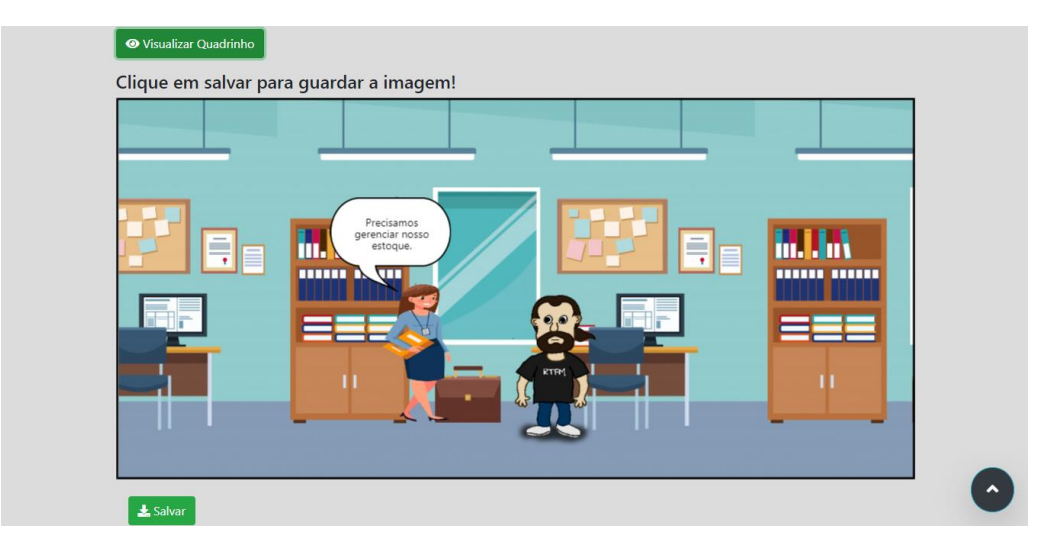

**Figura 18 - Pré visualização sobre o quadrinho gerado.**

<span id="page-31-0"></span>Após a criação de uma imagem, o antigo botão "Adicionar" muda de estado e passa a ser "Editar", conforme mostra a Figura 19.

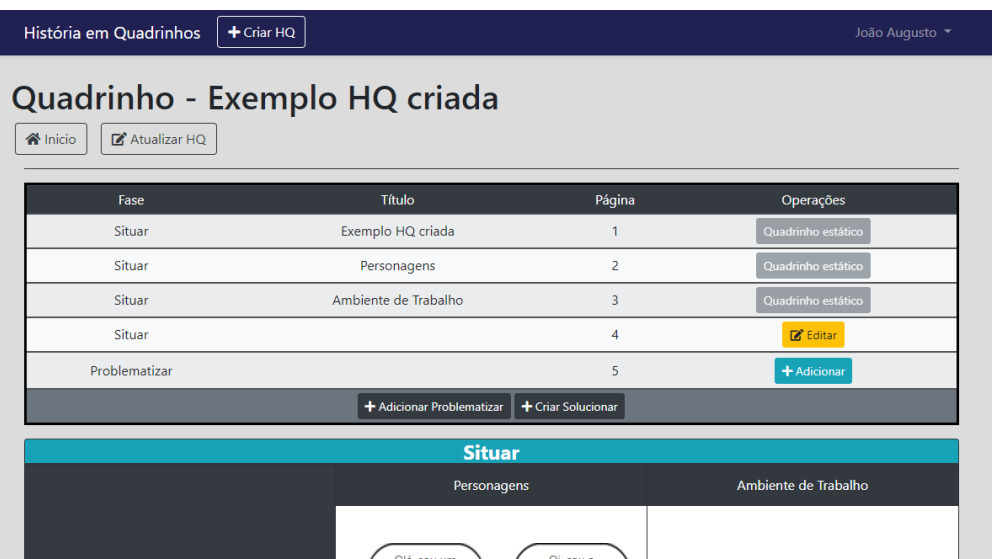

**Figura 19 – Atual estado do botão quando foi criada uma imagem.**

<span id="page-31-1"></span>Após isso, o usuário criará os demais quadrinhos necessários respeitando as fases da HQ, como situar, problematizar e solucionar. Ao final quando todos os quadrinhos tiverem sido criados, o sistema permitirá o download da HQ gerada através de um botão no canto inferior esquerdo da lista de quadrinhos, conforme mostra a Figura 20, e por fim a HQ gerada pela plataforma, representada pela Figura 21.

| Fase          | Título                              | Página                  | Operações                      |
|---------------|-------------------------------------|-------------------------|--------------------------------|
| Situar        | Fechamento do caixa na tesouraria   | $\mathbf{1}$            | Quadrinho estático             |
| Situar        | Personagens                         | $\overline{2}$          | Quadrinho estático             |
| Situar        | Ambiente de Trabalho                | $\overline{\mathbf{3}}$ | Quadrinho estático             |
| Situar        | No final do dia Fechamento do caixa | $\overline{4}$          | Editar                         |
| Problematizar |                                     | 5                       | $\mathbb{Z}$ Editar            |
| Problematizar |                                     | 6                       | Editar Remover                 |
|               | + Adicionar Problematizar           |                         |                                |
| Solucionar    |                                     | $\overline{7}$          | $\mathbb{Z}$ Editar<br>Remover |
| Solucionar    |                                     | 8                       | Remover<br>$Z$ Editar          |
| Solucionar    |                                     | 9                       | $Z$ Editar<br>Remover          |
|               | + Adicionar Solucionar              |                         |                                |

**Figura 20 - Botão para download da HQ gerada.**

<span id="page-32-0"></span>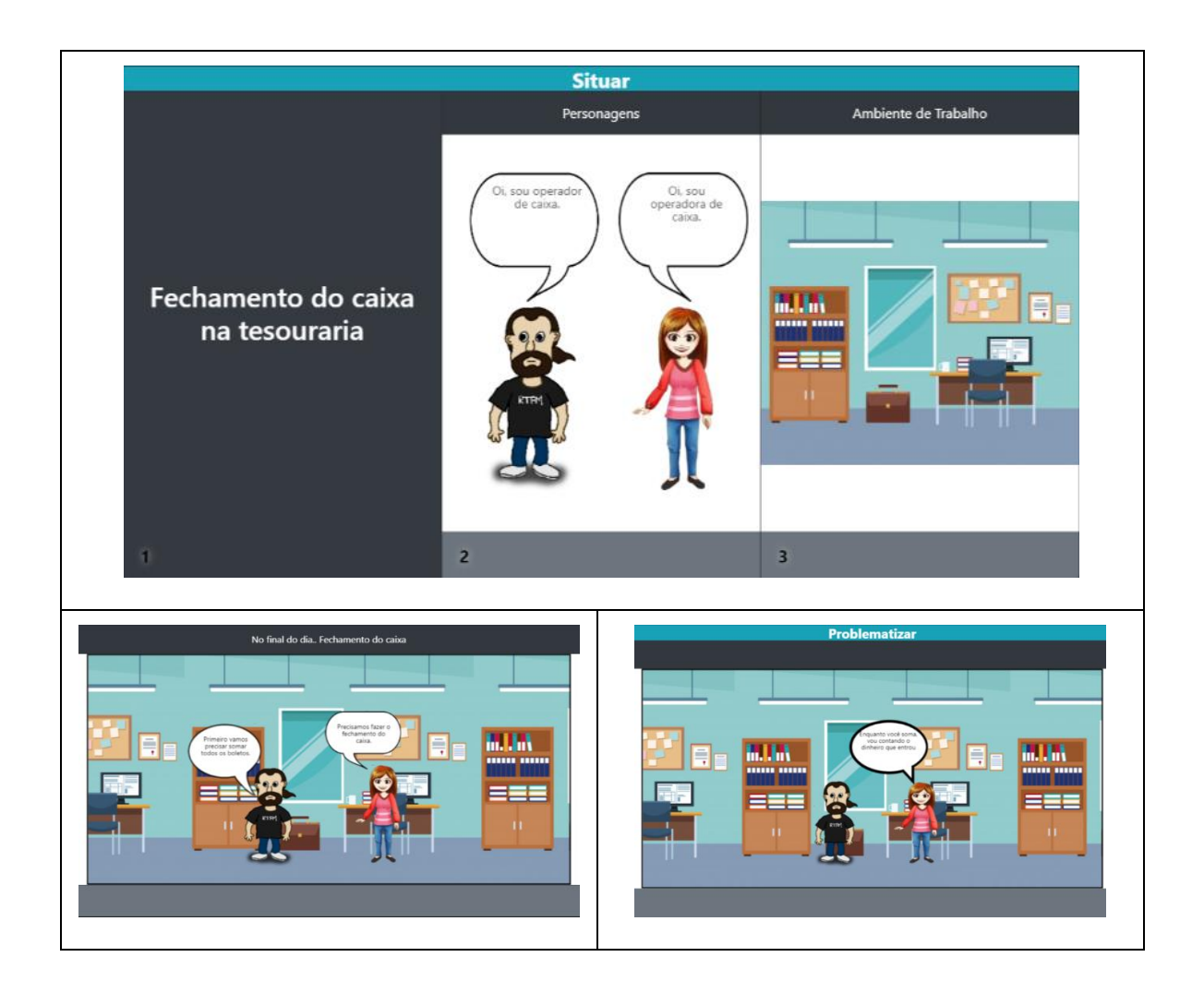

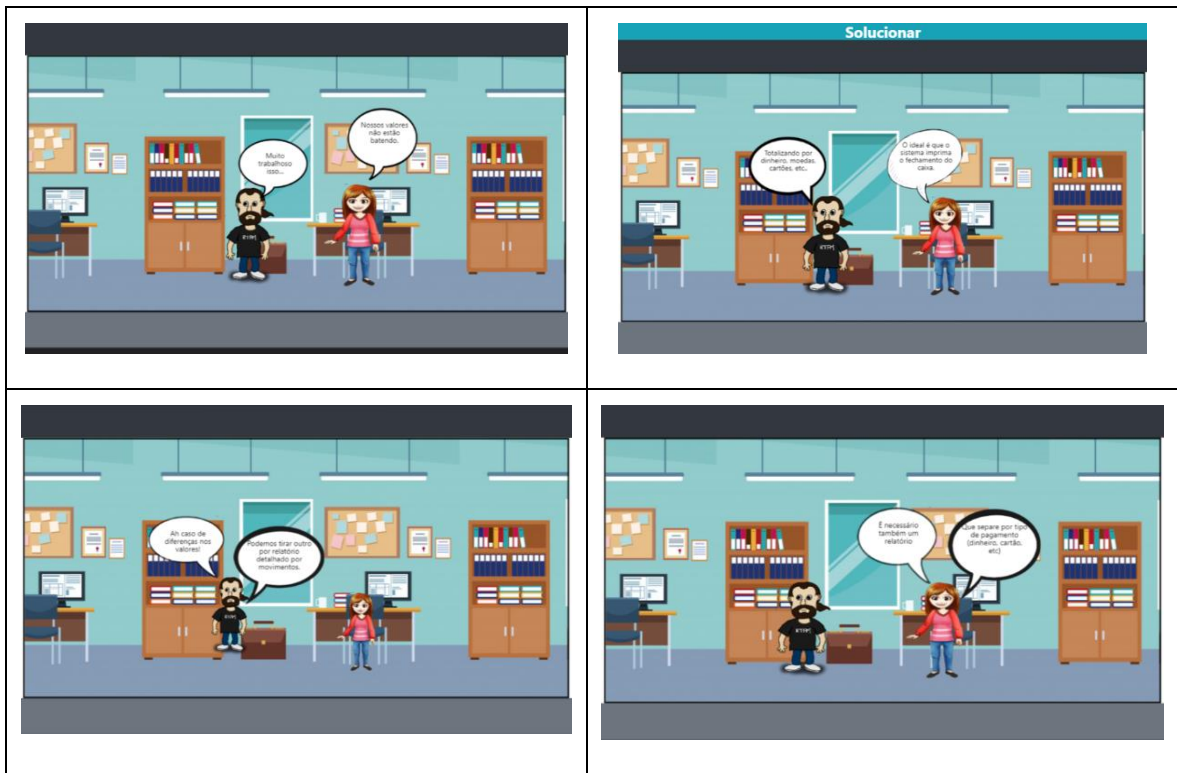

**Figura 21 – HQ gerada pela plataforma.**

# <span id="page-33-2"></span><span id="page-33-0"></span>**4.3.** ANALISADOR SINTÁTICO DA HQ

Para o desenvolvimento do analisador proposto, o qual foi desenvolvido para validar as Histórias em Quadrinhos, foi necessário um estudo afundo sobre a gramática utilizada, ou Guia Norteador, presente no capítulo 2.3., o qual apresentam todas as regras para validar os Quadrinhos. Durante o desenvolvimento, para melhor atender as necessidades do software, também foi realizada uma pequena alteração na gramática, como demonstra a Figura 22, onde no conjunto inicial **História** passou a aceitar apenas **Ot**.

> História → Pc Po | Pc O | Ot O | Po Textos | Pt C | T | Ot Pc → Personagens C | Personagens | Personagens T | Personagens Pc C → Comunicação C | Comunicação O | Comunicação Po → Personagens O | Personagens | Personagens T  $O \rightarrow$  Objetos O | Objetos Ot  $\rightarrow$  Objetos Textos  $Pt \rightarrow Personaqens T$  | Personagens  $T \rightarrow$  Texto T | Textos Personagens → "Lista de Personagens" Comunicacão → "Lista de Balões de Fala" Objetos  $\rightarrow$  "Lista de Objetos" Textos → "Texto do narrador"

> > <span id="page-33-1"></span>**Figura 22 – Gramática atualizada.**

O layout desenvolvido ficou algo simples e que mostra as mensagens ao usuário conforme aquilo que foi criado pelo mesmo, e traz também mensagens de do estado do Quadrinho. A Figura 23 mostra um exemplo do layout para a visualização do usuário.

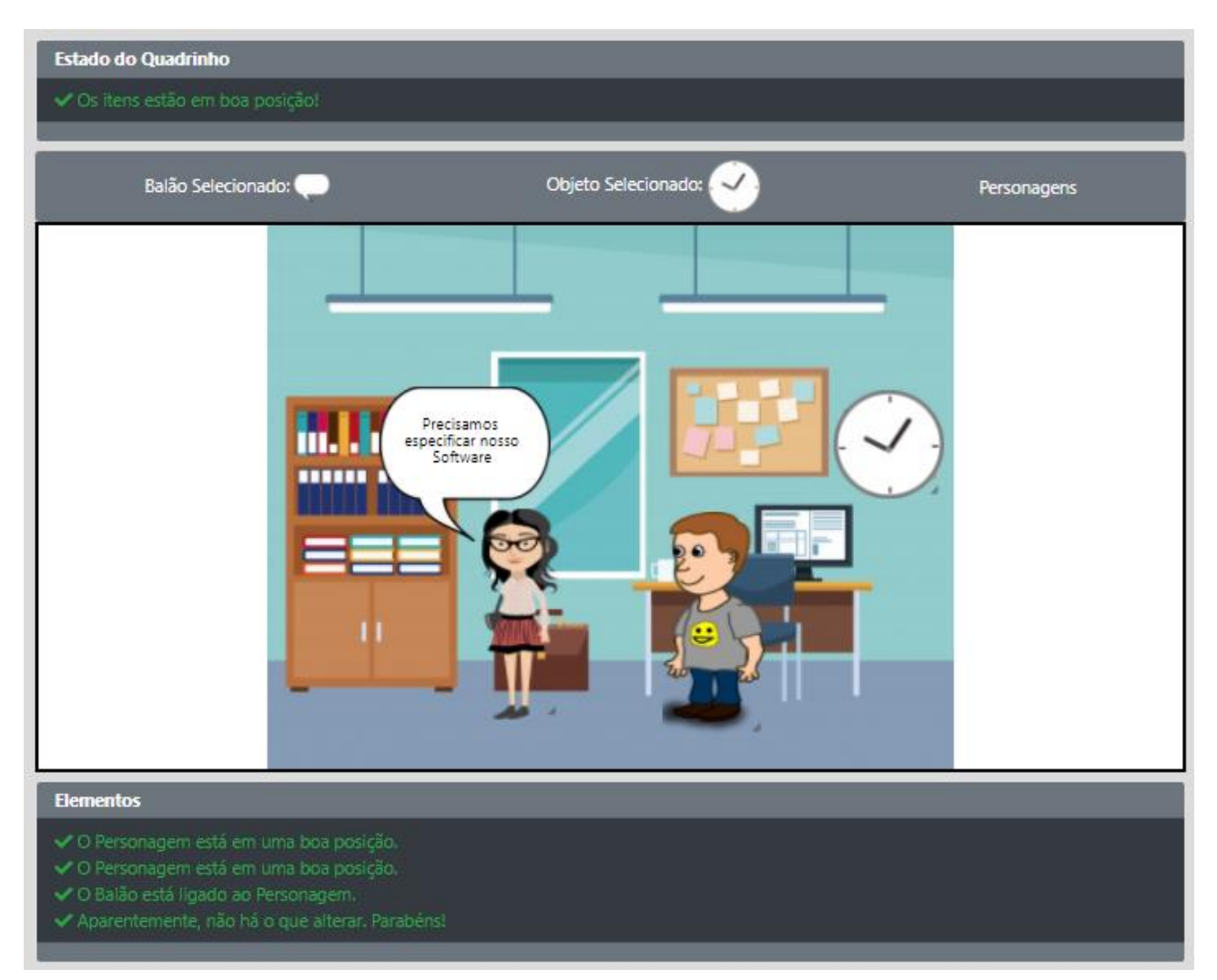

**Figura 23 – Exemplo de layout para o usuário.**

<span id="page-34-0"></span>Na Figura 23 é possível verificar que há dois locais onde são emitidas as mensagens do estado do Quadrinho que está a ser criado, abaixo na Figura 24, é possível verificar a primeira mensagem que o usuário tem contato.

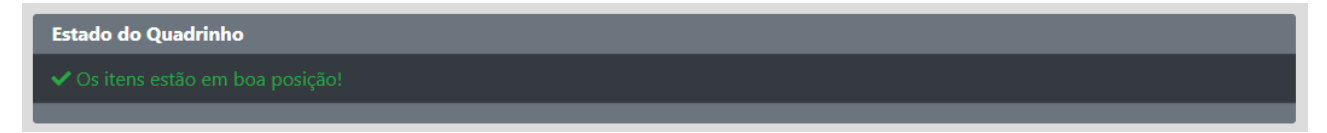

**Figura 24 – Mensagem sobre o estado do Quadrinho.**

<span id="page-34-1"></span>O estado do Quadrinho pode assumir três estados diferentes durante toda a validação. Entre esses três estados, possui o estado de Erro, quando um quadrinho está fora dos

padrões da gramática representado pela Figura 25 e esse não possibilita a gravação do Quadrinho.

**Estado do Quadrinho** 

### **Figura 25 – Mensagem sobre o estado de Erro.**

<span id="page-35-0"></span>Pode também haver o estado de Atenção, que ocorre quando a gramática está correta, porém algo pode ou não estar visualmente de acordo como mostra na Figura 26, mas nesse caso é permitido que o quadrinho seja gravado, por se tratar apenas de situação visual.

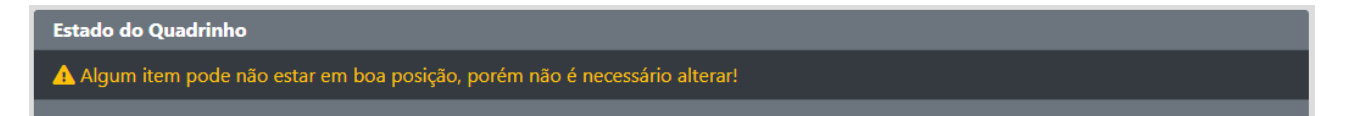

### **Figura 26 – Mensagem sobre o estado de Atenção.**

<span id="page-35-1"></span>Por fim, pode haver o estado de Correto, que de acordo com a gramática e com as validações de posição e quantidade dos itens estão todos de acordo como mostra na Figura 27.

#### **Figura 27 – Mensagem sobre o estado de Correto.**

<span id="page-35-2"></span>Após entender sobre essa primeira mensagem, o sistema apresenta uma outra área onde irá validar item por item, e mostrar ao usuário sobre o estado dos itens que ele usou no seu quadrinho, e quando errado, sugerindo também o que pode ser feito para o quadrinho ser aceito, vale lembrar que, nessa área os itens são mostrados conforme são inseridos na área de desenho. Essa área fica embaixo da área onde serão desenvolvidos cada quadrinho, como mostra na Figura 28.

**Elementos** A Possivelmente o Personagem esteja um pouco à cima do esperado.

#### **Figura 28 – Área para mostrar mensagens de cada item.**

<span id="page-35-3"></span>A validação dos itens apresenta diversos tipos de mensagens que podem aparecer ao usuário. Primeiramente, levando em conta os objetos necessários para a existência do quadrinho. Na Figura 29 pode ser verificada a situação onde não é possua fala do narrador ou personagens.

#### **Elementos**

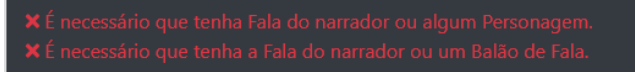

**Figura 29 – Situação cujo não tenha fala do Narrador ou Personagens.**

<span id="page-36-0"></span>A Figura 30 a baixo faz demonstração ao código que realiza a validação do exemplo a cima, representado pela Figura 29.

if (!narrador && (personagems.length ==  $0$ )) { mensagemResultados('text-danger', dangerIcon, 'É necessário que tenha Fala do narrador ou algum Personagem.'); danger = true; }

### **Figura 30 – Código validação da Figura 29.**

<span id="page-36-1"></span>Outra situação que pode existir é quando não o quadrinho possua Personagens, mas não tenha Balão de Fala e fala do Narrador, como é mostra na Figura 31.

```
Elementos
```
**Figura 31 – Situação que o quadrinho não tenha fala do Narrador e Balão de Fala.**

<span id="page-36-2"></span>A Figura 32 é representada pela demonstração do código de validação sobre a Figura 31.

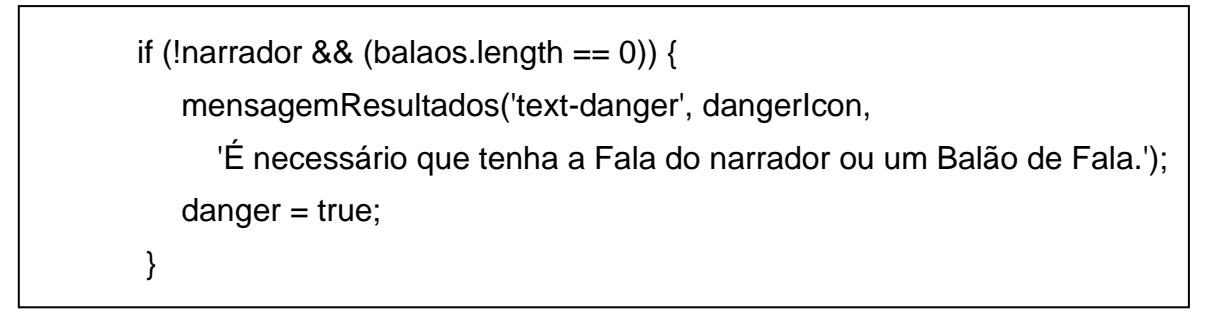

**Figura 32 – Código de validação da Figura 31.**

<span id="page-36-3"></span>Caso aconteça de existir Balão de Fala, mas não tiver personagens no presente quadrinho, a seguinte mensagem da Figura 33 será mostrada.

<span id="page-36-4"></span>**Elementos** 

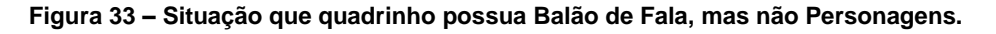

A Figura 34 demonstra o código de validação sobre a Figura 33, onde não é permitido Balão de Fala sem que exista Personagens.

if (!narrador && (balaos.length  $== 0$ )) { mensagemResultados('text-danger', dangerIcon, 'É necessário que tenha a Fala do narrador ou um Balão de Fala.'); danger = true; }

### **Figura 34 – Código de validação da Figura 33.**

<span id="page-37-0"></span>Para elaborar a validação dos balões foram necessárias diversas informações para a aceitação, algumas regras de convenção envolvidas, foi necessário verificar a presença do balão, se o mesmo possuía algum texto escrito e por fim se estava ligado a um personagem ou a outro balão que também pode estar ligado ao personagem, e após isso, o validar respectivamente. As demais verificações foram semelhantes as demonstradas nas Figuras 30, 32 e 34, seguindo as regras da Gramática e usando a lógica de programação.

Ao finalizar a etapa de validação sobre atributos importantes para que o quadrinho possa ser usado, outras etapas são verificadas antes de finalizar a validação. Essas partes são divididas em três partes, a primeira valida os Personagens, após isso, são os Balões de Fala, e por último são os Objetos que compõem o cenário.

Considerando que o Quadrinho possua Personagens, poderemos identificar a posição deles, e verificar o caso de o mesmo estar em posições muito acima do chão, isso pode significar que ouve um engano do autor da História. O sistema lança um estado de Atenção, para avisar o possível engano, como mostra a Figura 35.

#### **Elementos**

A Possivelmente o Personagem esteja um pouco à cima do esperado.

### **Figura 35 – Situação onde o Personagem está muito acima.**

<span id="page-37-1"></span>Posteriormente, é iniciada a verificação sobre os Balões de Fala. Para validar essa etapa, são realizadas fases para que um Balão seja aceito, primeiramente, é verificado se o balão possua qualquer ligação com algum Personagem, como mostra a Figura 36.

#### **Elementos**

#### **Figura 36 – Situação onde o Balão de Fala não está ligado com Personagens.**

<span id="page-38-0"></span>Também pode haver o caso onde esse Balão não tenha conexão direta com o Personagem, mas que ainda sim estejam ligados, o que ocorre no caso de um Balão estar ligado a outro Balão e que esse também esteja ligado a um Personagem, como mostra a Figura 37.

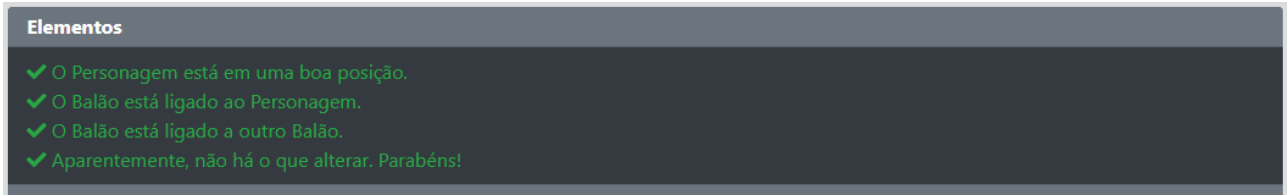

### **Figura 37 – Situação de Balão ligado a outro Balão que está ligado a um Personagem.**

<span id="page-38-1"></span>Após isso, é verificado se os Balões possuem algum texto, pois é essencial que um balão de fala possua textos para passar a mensagem ao leitor, como mostra a Figura 38.

<span id="page-38-2"></span>Elementos

**Figura 38 – Situação com Balão com texto e outro sem texto.**

## <span id="page-39-0"></span>**CONCLUSÃO**

O Software desenvolvido pretende auxiliar na área de Engenharia de Software, permitindo a criação de HQs para a especificação de requisitos de Software, seguindo o Guia Norteador, o qual é composto com um conjunto de regras para a organização dos quadrinhos. Para a criação dos Quadrinhos, desenvolvido um analisador sintático que tem como função auxiliar ao usuário na criação de quadrinhos, funcionando como uma espécie de compilador, auxilia a verificar alguma inconsistência do quadrinho desenvolvido e posteriormente à História. Para um futuro espera-se que possam ser adicionadas melhorias conforme as necessidades geradas a partir do uso da plataforma e analisador.

# <span id="page-40-0"></span>**REFERÊNCIAS**

BARROS, Diomara Martins Reigato. **A Utilização de Histórias em Quadrinhos na Especificação de Requisitos de Software**. Dissertação de Mestrado apresentada na Universidade Tecnológica Federal do Paraná, Campus: Cornélio Procópio – Paraná. 2017.

BJARNASON, E.; WNUK, K.; REGNELL, B. Requirements Are Slipping Through the Gaps - A Case Study on Causes & Effects of Communication Gaps in Large-Scale Software Development. p. 37–46, 2011.

DICAS DE PORTUGUÊS: ANÁLISE SINTÁTICA, TERMOS, COORDENAÇÃO E SUBORDINAÇÃO. Disponível Disponível em <https://www.concursosnobrasil.com.br/blogs/dicas/dicas-de-portugues-analise-sintaticaprocessos-de-coordenacao-e-subordinacao.html>. Acesso em 13 de mar. de 2021.

DUARTE, D. et al. Collaborative Requirements Elicitation with Visualization Techniques. **IEEE 21st International WETICE**, 2012.

FERNANDES, Márcia. **Analise Sintática na Língua Portuguesa**. Universidade Católica de Santos. Disponível em <https://www.todamateria.com.br/analise-sintatica/>. Acesso em 28 de fev. de 2021.

FERREIRA , A. F.; **Tagarela: Módulo Jogo de Letras e Números**. 2016. 56p. Disponível em <http://dsc.inf.furb.br/arquivos/tccs/monografias/2016\_2\_andre-felipeferreira\_monografia.pdf>. Acesso em 02 de dez. de 2019.

MORAIS, D. C. S. de et al. **Storyboards no Desenvolvimento de Jogos Digitais Educacionais por Usuários Finais: Um Relato de Experiência**. 2015. 10p. Disponível em <https://br-ie.org/pub/index.php/sbie/article/viewFile/5307/3675>. Acesso em 02 de dez de 2019.

PRESSMAN, R. S. **Engenharia de software**. 6. ed. Porto Alegre: MCGRAW-HILL, 2006.

PRICE, Ana Maria de Alencar; TOSCANI, Simão Sirineo. **Implementação de Linguagens de Programação: Compiladores**. 3. ed. Porto Alegre, RS: Sagra Luzzatto, 2005.

RAMINHOS, Cátia; CLÁUDIO, Ana Paula; CARMO, Maria Beatriz. **Um Jogo Sério para prevenir o bullying e promover a empatia**. 2016. 6p. Disponível em <https://www.researchgate.net/publication/280077221\_Um\_Jogo\_Serio\_para\_prevenir\_o\_ bullying e promover a empatia A Serious Game to prevent bullying and promote e mpathy>. Acesso em 03 de dez. de 2019.

ROCHA , H. G.; **Desenvolvimento de Jogo Multiplayer para Plataforma Web Utilizando Php e Javascript.** 2013 46p. Disponível em < https://www.sje.ifmg.edu.br/portal/images/artigos/biblioteca/TCCs/Sistemas\_de\_informaca o/2013/HENRIQUE\_GON%C3%87ALVES\_ROCHA.pdf>. Acesso em 02 de dez. de 2019.

SILVA, C. G; JUNIOR; I. de F.; TEIXEIRA, M.; AQUINO, C. de. **gTest Learning: Um Jogo para Ensino Básico de Teste de Software**. 2016. 11p. Disponível em <http://ceurws.org/Vol-1667/CtrlE\_2016\_AC\_paper\_84.pdf>. Acesso em 02 de dez. de 2019.

SOMMERVILLE, I. **Engenharia de Software.** 9a. ed. São Paulo: Pearson Prentice Hall, 2011.